## Sådan opretter du dig som bruger på kirkemusikskolernes undervisningsplatform

Skriv KMUS.DK i browser- søgefeltet, så kommer du ind på følgende:

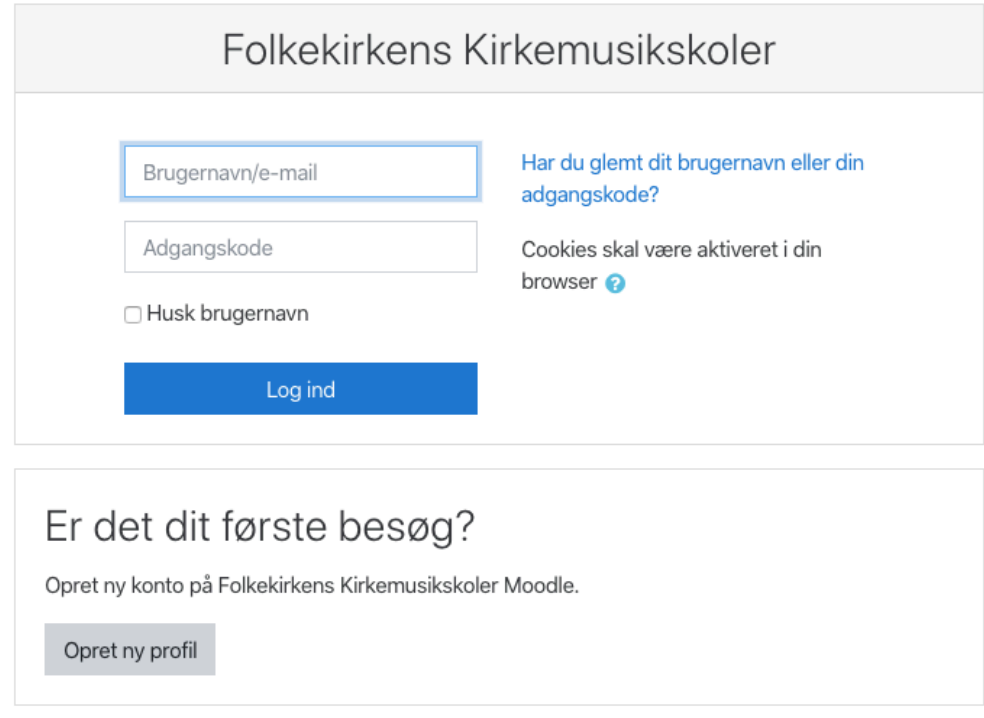

Nederst klikker du på Create new account og udfylder alt med rød markering. Det er dit brugernavn og kodeord, du skal bruge fremadrettet, hver gang du logger ind på platformen, så det er vigtigt du husker disse to ord. Der er følgende krav til koden:

Koden skal have mindst 8 tegn. Der skal være mindst et tal, mindst et lille bogstav og mindst et stort bogstav

Du skal bevise du ikke er en robot og derefter klikker du Opret ny profil. Lidt efter modtager du en mail til den mail-adresse, du har oplyst. Her skal du klikke på et link og så er du oprettet som bruger.

Du er endnu ikke koblet på et fag, det skal din lærer (eller kollega) gøre. Når det er gjort, kan du logge på platformen med brugernavn og kode og du kan se de fag (eller kurser, som vi kalder dem), du har adgang til:

Mine kurser

Satslære-Birgitte Søndergaard-hold (eksempel)

Teacher: Birgitte Søndergaard